## **РЕКОМЕНДАЦИИ**

## **по использованию электронной системы выставления оценок обучающимся, сдающим экзаменационную сессию по индивидуальным срокам**

## **1. Личный кабинет студента**

Для подачи заявления на индивидуальные сроки сдачи экзаменационной сессии в личном кабинете студентам необходимо пройти в подраздел **Учебные достижения – Заявки на пересдачи**

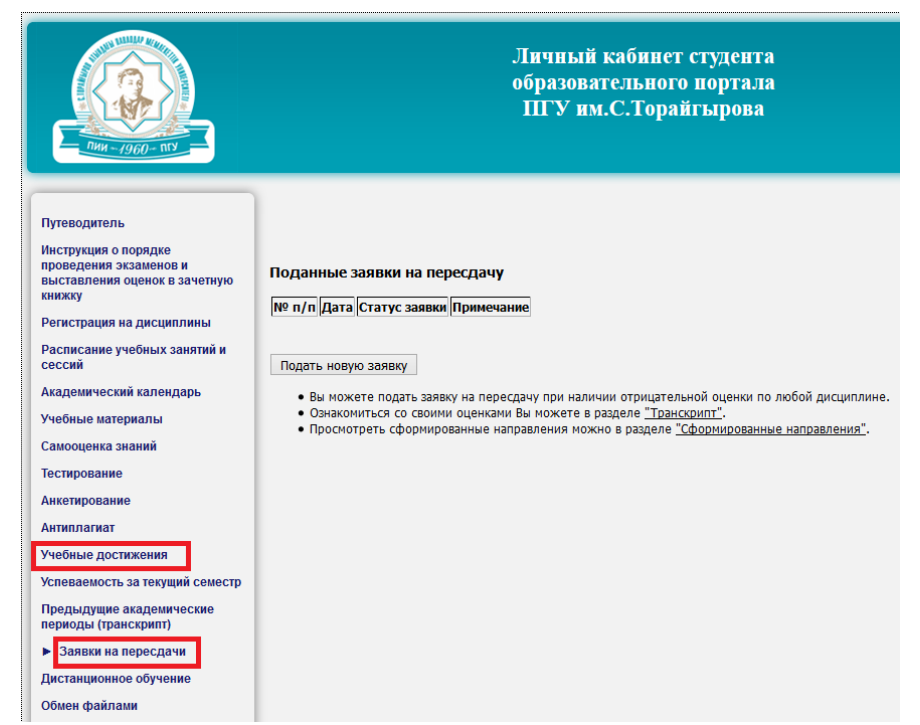

Здесь доступен список всех заявок, поданных студентом. Для подачи новой заявки служит кнопка «Подать новую заявку».

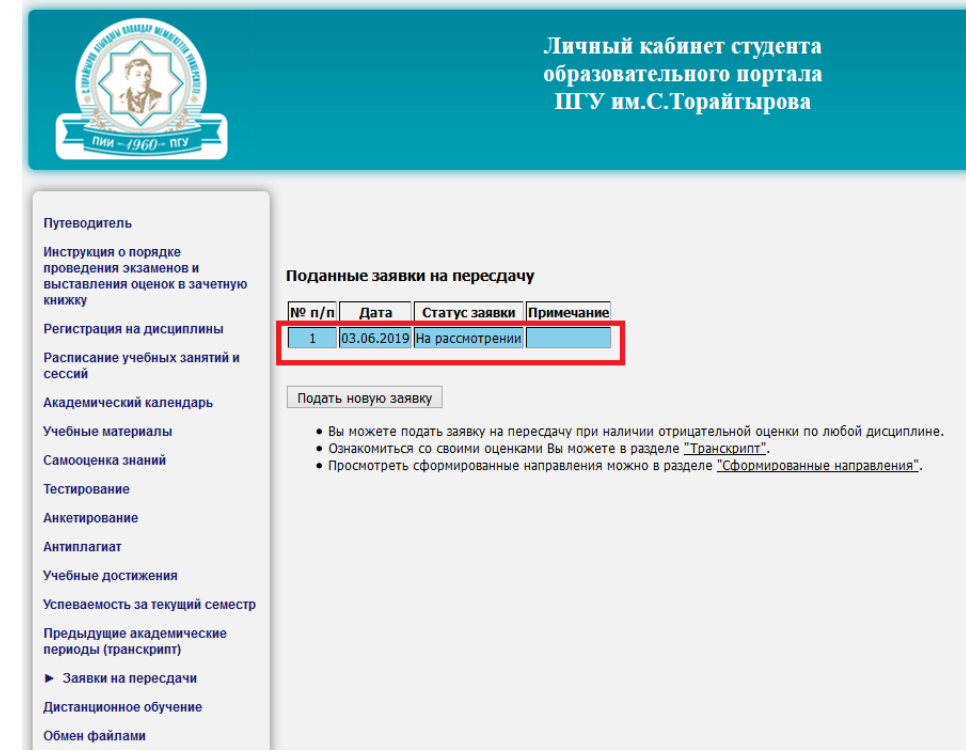

Вновь поданная заявка получает статус «На рассмотрении».

Для просмотра направлений, сформированных по заявке на пересдачу, необходимо пройти в подраздел **Учебные достижения – Сформированные направления**.

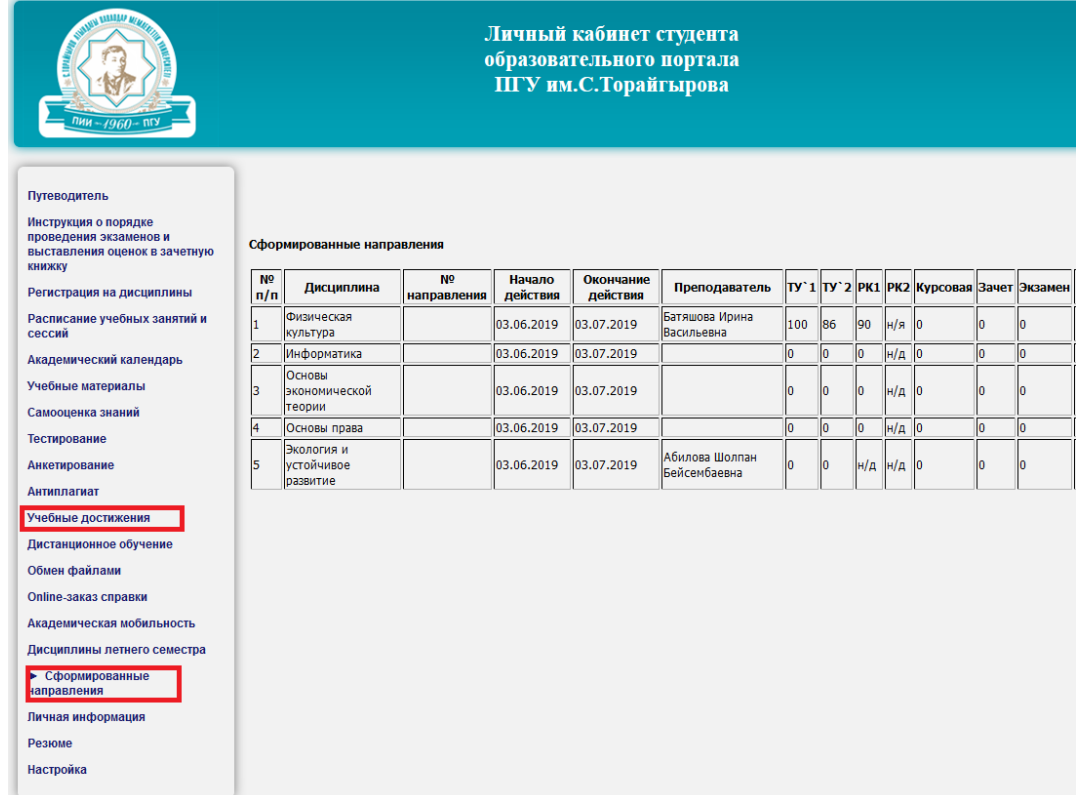

Здесь студент может увидеть, к какому преподавателю ему нужно обратиться для пересдачи дисциплины.